**(Do not open shell and android studio in the same time. They will conflict each other.This is the reason that you can not install.)**

## 1.In shell(close android studio)

Make sure PC and EVK are in same network.

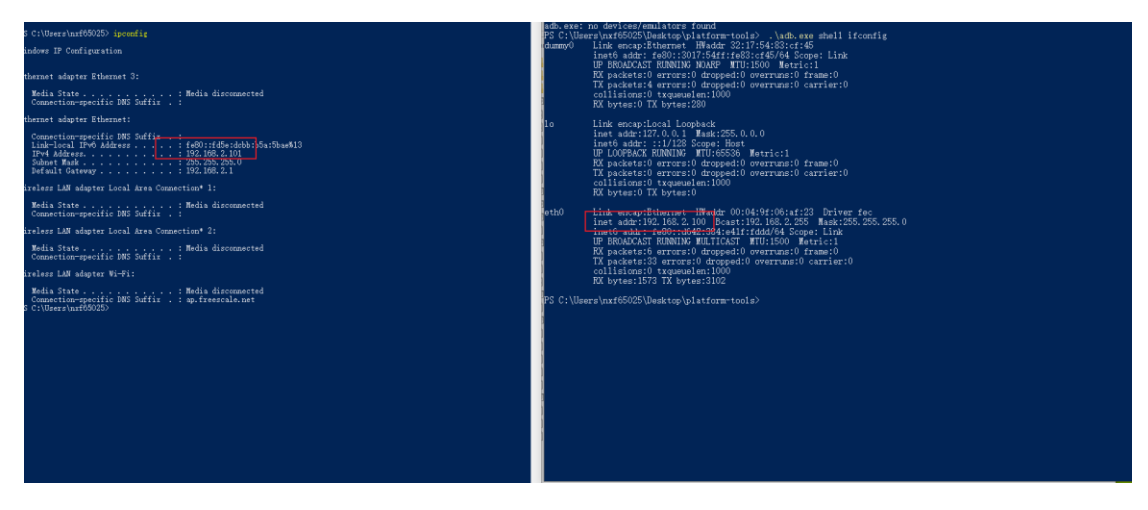

## Operations:

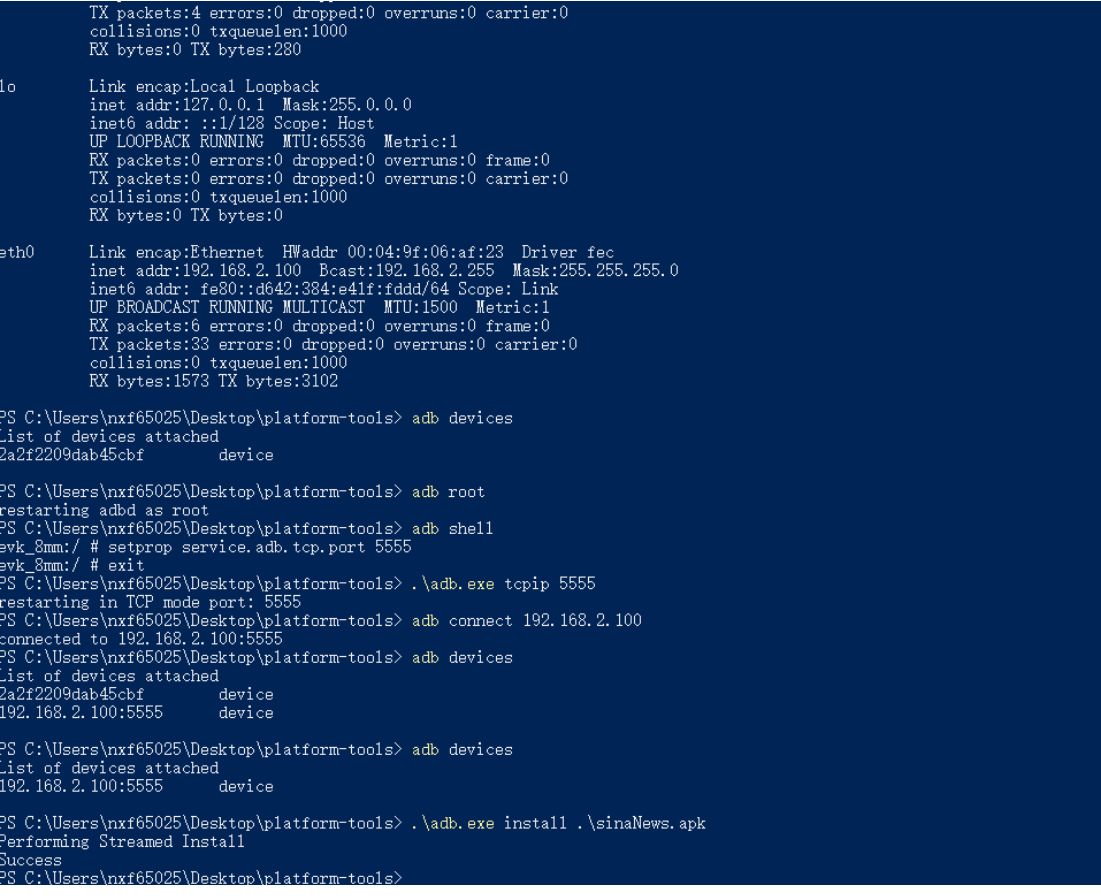

## 2.In android studio(close adb shell)

When you have used adb connect xxx.xxx.xxx.xxx, close the adb shell and open the android studo.

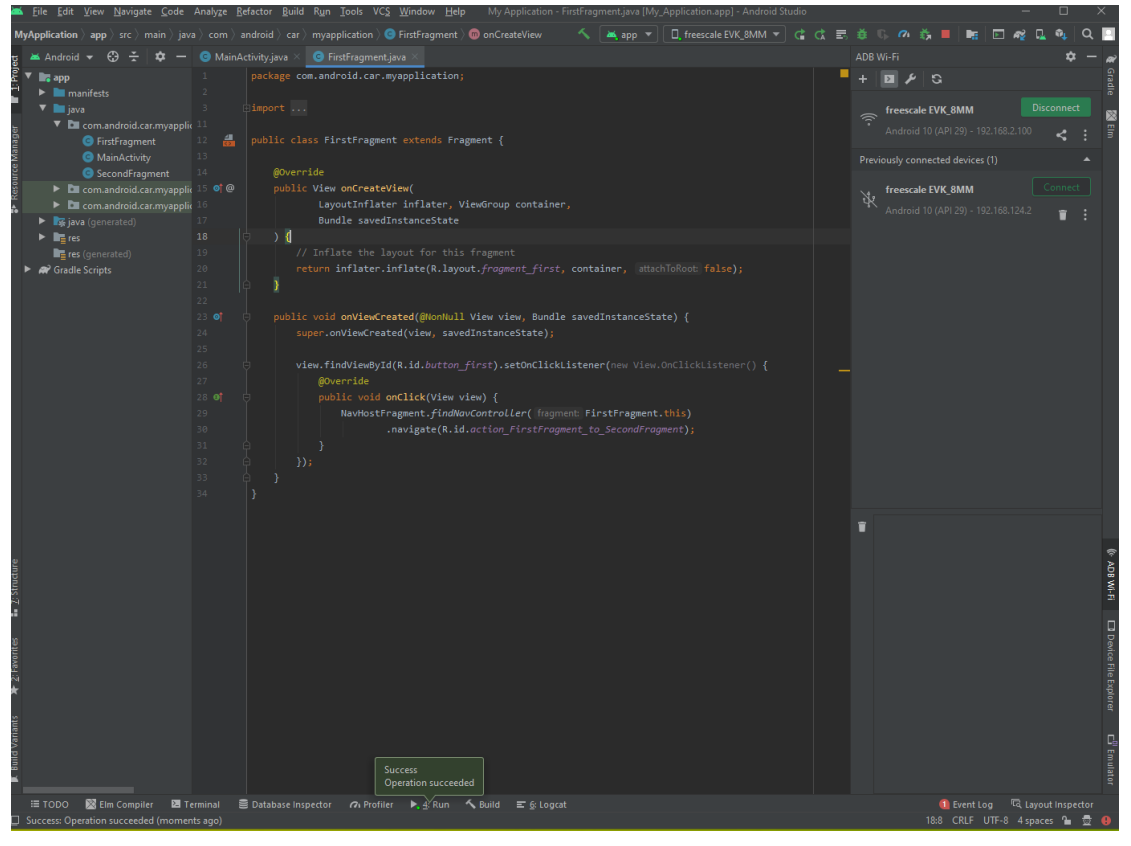